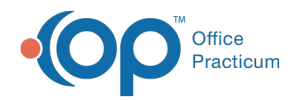

## Where is the Chart Rack in OP 19?

Last Modified on 10/03/2023 4:09 pm EDT

The Chart Rack in OP 14 was replaced by the tabbed interface in OP 19. To enable this view in OP 19:

- 1. Select the **Personalize** tab**.**
- 2. Select the **Use tabbed interface** checkbox.
- 3. Click the **Active Form** button.
- 4. Click **OK** to save the settings.

Click **[here](http://op.knowledgeowl.com/help/all-roles---using-tabbed-interface-and-multi-patient-mode-op---video)** to view the **Using Tabbed Interface and [Multi-Patient](http://op.knowledgeowl.com/help/all-roles---using-tabbed-interface-and-multi-patient-mode-op---video) Mode**video**.**

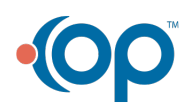